**[刘军](https://zhiliao.h3c.com/User/other/0)** 2006-10-25 发表

黑名单表项有两种创建方式:通过命令行手工创建或由防火墙其他模块动态创建并 插入黑名单列表。

1、手工创建:

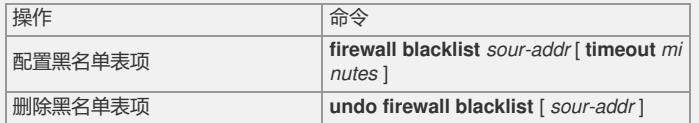

插入表项时*minutes*的取值范围为1~1000,单位为分钟。如果没有**timeout** *minutes*参 数,表示此黑名单表项不进行老化。如果删除黑名单表项时没有*sour-addr*参数,表示 删除当前黑名单中所有表项。

2、动态创建:

在检测到主机扫描和端口扫描攻击时,可以动态加入黑名单。

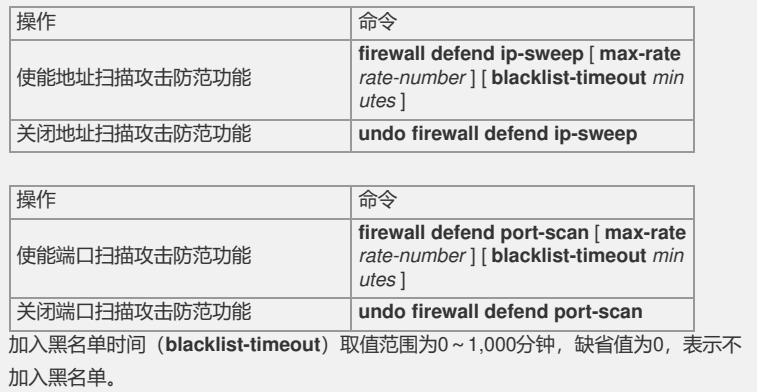